# <span id="page-0-2"></span>Release Notes 2020 **MIKE Animator Plus**

### **Contents:**

- **[Introduction](#page-0-0)**
- **[System Requirements](#page-0-1)**
- **[Installation](#page-1-0)**
- **[License File and dongle](#page-1-1)**
- **[Product Invocation](#page-1-2)**
- **[Support](#page-1-3)**
- **[New features](#page-2-0)**
- **Fixed issues**
- Known defects and workarounds

#### <span id="page-0-0"></span>**Introduction**

<span id="page-0-1"></span>Welcome to MIKE Animator Plus 2020 Update 1

In this Release Note, you will find information about new features of MIKE Animator Plus, and what you need to know in order to install and get started with Release 2020.

MIKE Animator Plus is a 3D visualisation and animation environment supporting many kinds of spatial and temporal data. In addition to visualisation, it provides tools for creating flight paths through the data-space and generating output in digital movie format.

# **System requirements**

The recommended minimum system requirements are:

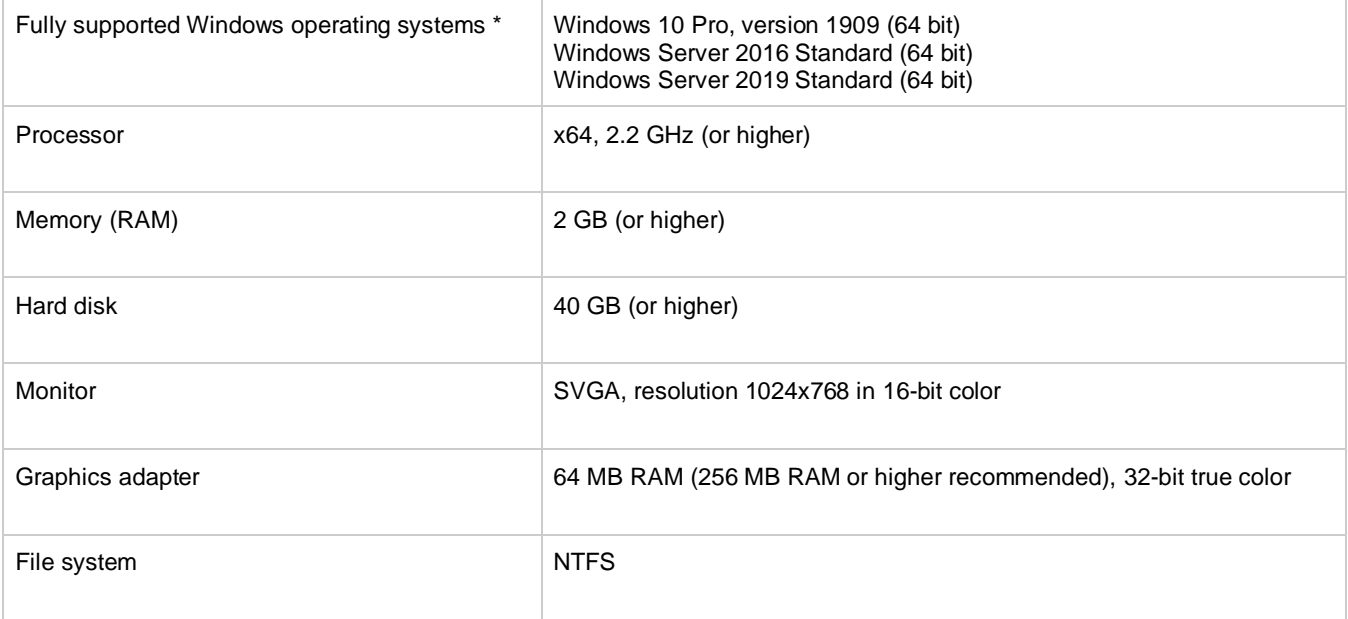

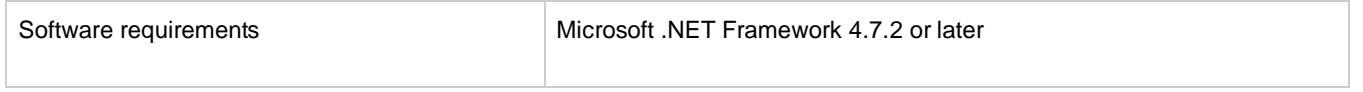

Fully supported operating systems are systems that have been tested in accordance with MIKE's Quality Assurance procedures and where warranty and software maintenance agreement conditions apply.

**Colours and resolutions:** The user interface of MIKE Animator Plus is designed in a way that resolution of 1024x768 and 24 bit true colour are required to view the full contents of all dialogues and to fully profit from the graphical tools. It is possible to run MIKE Animator Plus with smaller resolution and less colours, but certain parts of the dialogues and graphics may not be optimal.

MIKE Animator Plus is based on the OpenGL 3D library and requires at least a 16-bit colour graphics adapter to run, but true colour (32 bit) is recommended. MIKE Animator Plus will run on any 2D graphic card with 24 bits, but significant performance enhancements can be achieved by using graphics cards with 3D OpenGL rendering capabilities. Using cards with graphic accelerators speed up the displaying and refreshing of images on the screen and computation of details and special effects, in response to user input, occurs with a speed that makes the user feel involved with the scene without compromising performance

#### <span id="page-1-0"></span>**Installation [top](#page-0-2)**

**DHI License Management - If you are installing on a computer or server where you will also install the license file, please also install the DHI License Manager. It must be downloaded separately.**

To install MIKE Animator Plus, please go to the 'MIKE Animator Plus' product folder and execute the setup.exe file either on the MIKE 2020 USB or from the downloaded, un-zipped installation files. Press the 'Install' button to begin installation.

The setup program will automatically install all necessary files and folders on your computer. Additionally, an entry is created in the Start Menu for MIKE Zero.

**Important information:** Please be aware that all MIKE software on the same computer must be installed with the same service pack. This is due to the dependencies between MIKE software products and the ability for the software to use the latest feature and systems updates.

# <span id="page-1-1"></span>**License file and dongle**

To use MIKE software in licensed mode, please refer to the DHI License Manager Release Notes. [\(License Manager Release](DHI%20License%20Manager%20Release%20Notes.pdf)  [Notes\)](DHI%20License%20Manager%20Release%20Notes.pdf)

#### <span id="page-1-2"></span>**Product invocation**

Launch 'MIKE Animator Plus' from the Windows Start menu.

<span id="page-1-3"></span>Starting the program without a DHI configured hardware key (dongle) and valid license files will cause the program to run in demo mode. If this happens, a message box will inform you during program initialization.

# **Support**

For general support, please refer to ou[r FAQ.](https://faq.dhigroup.com/)

If you experience any difficulties, or if you have questions, please contact our Customer Success team by e-mail or phone:

#### **Customer Success**

DHI A/S Agern Allé 5 DK-2970 Hørsholm Denmark

#### [mike@dhigroup.com](mailto:mike@dhigroup.com)

Tel: +45 4516 9333

You can also contact your local Customer Success team for support in your local language. You can find the lis[t here.](https://www.mikepoweredbydhi.com/contact-us)

### **New features and fixed issues [top](#page-0-2)**

<span id="page-2-0"></span>Every new release of MIKE Animator Plus consists of new modules, new features and/or corrections to problems or significant inconsistencies discovered in previous releases. There are no significant modifications in Release 2020 or Release 2020 Update 1.